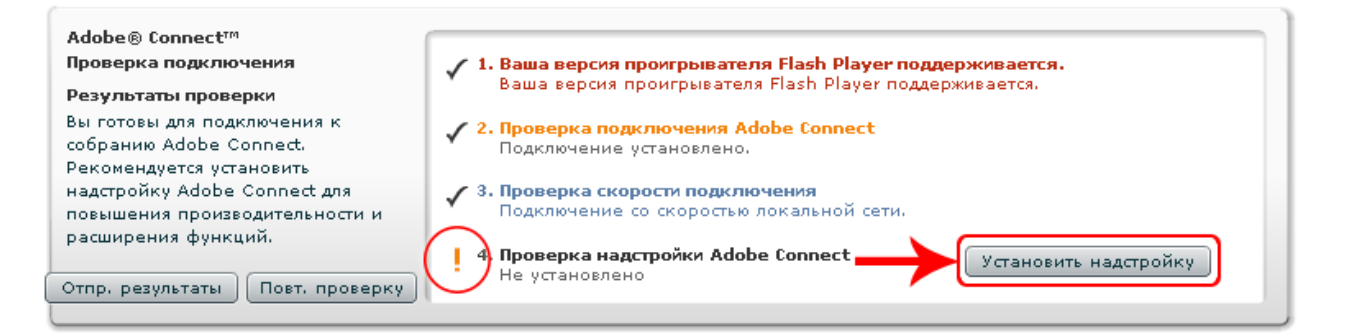

Если проверку не проходит п.4.:

Для браузеров отличных от Google Chrome выполните - **Установить настройку.** Для браузера Google Chrome выполните следующие настройки в Браузере: В адресной строке браузера Chrome наберите: **chrome://plugins**

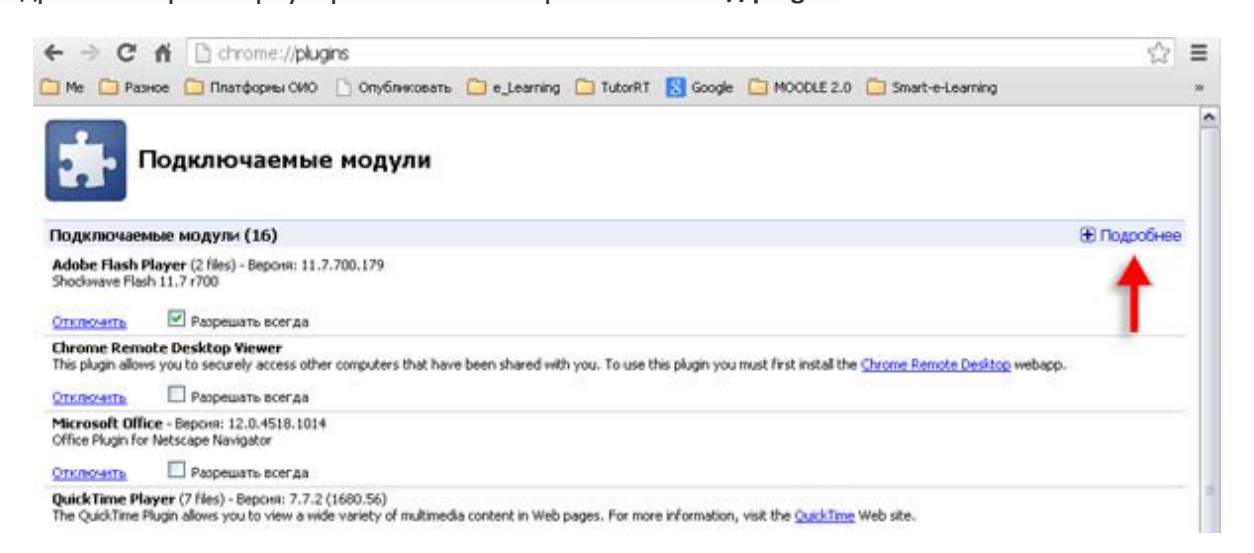

отключите первый Flash Player, как показано ниже на слайде

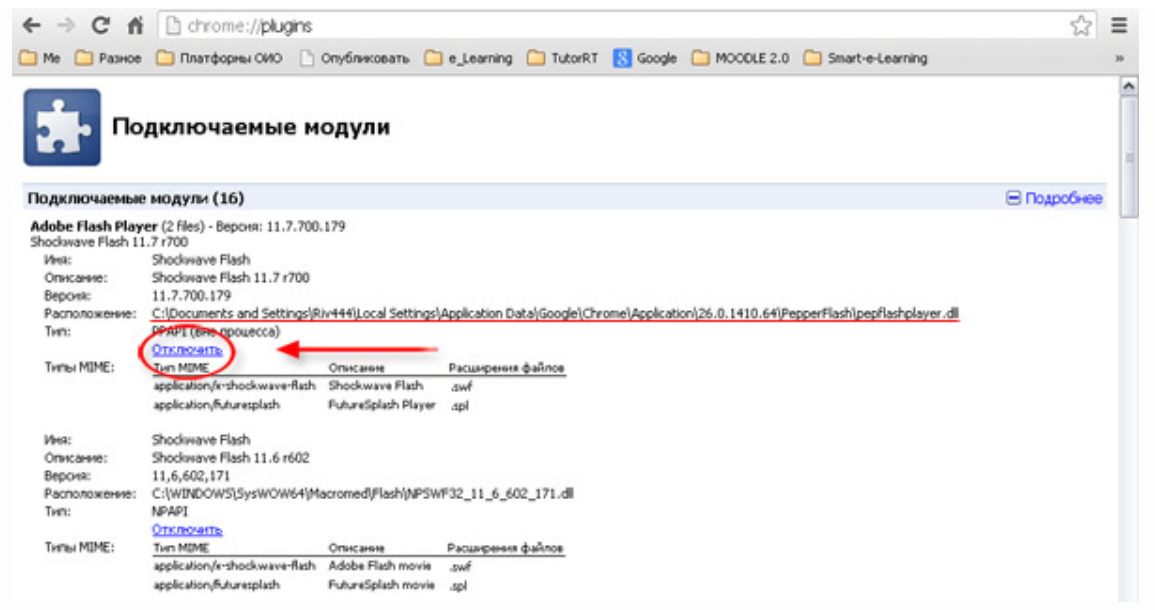

обновите Вкладку с загруженным мероприятием Adobe Connect

Внимание! Обновления браузер Chrome производит автоматически, после обновления настройки могут измениться, поэтому выше описанную процедуру после обновления придется повторить.

Первоисточник информации: Google Chrome browser incompatibility Adobe Connect Add-in Windows <http://helpx.adobe.com/adobe-connect/kb/google-chrome-browser-incompatibility-version.html>